## **Count User Tweets**

## Nick V. Flor, University of New Mexico (nickflor@unm.edu)

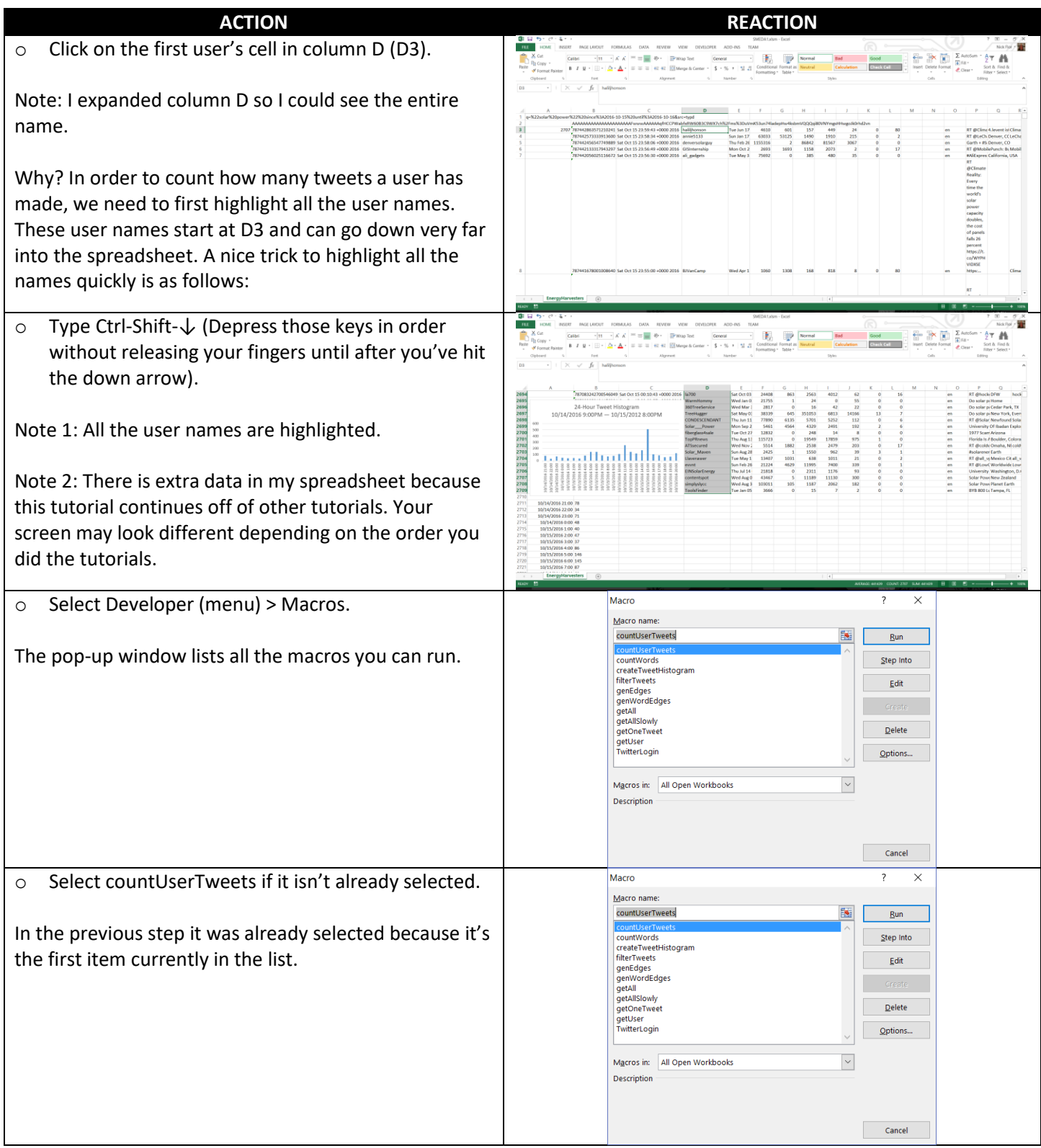

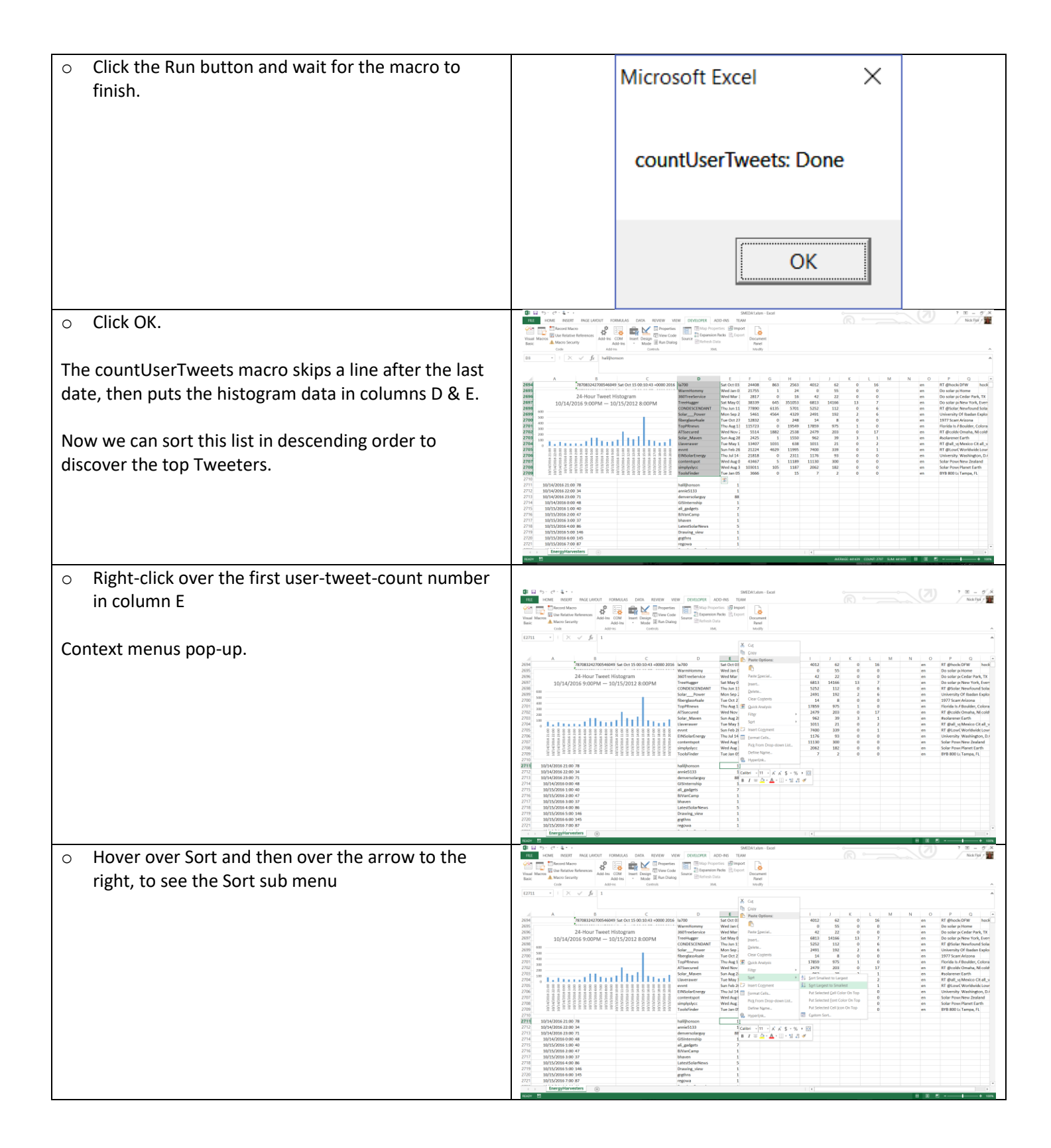

o Click Sort Largest to Smallest (sub menu item)

Note: The users are now sorted from most tweets to least tweets. Now you can easily see who the top Tweeter are driving the discussion for the time-period scraped.

Note: If you like, you can use Excel's built in functions on this list to do descriptive statistics, e.g., high, low, median, mean, standard deviation, etc.

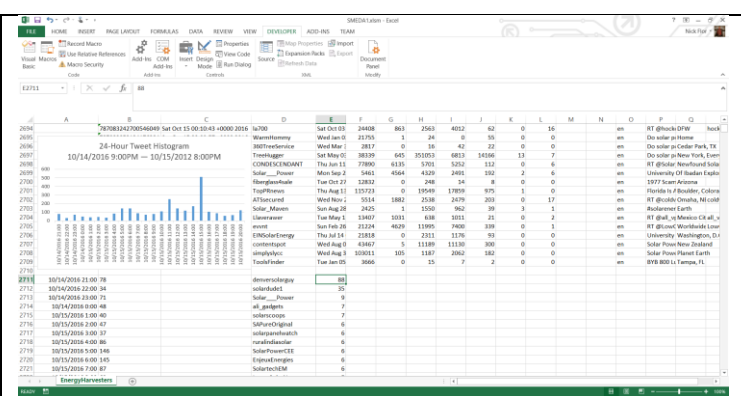